# **מה שנצטרך לדעת על ===> Javascript**

זוהי שפת תכנות שמשמשת בעיקר ׳לדבר׳ עם הדפדפן, כלומר עם דף ה- HTML שלנו.

בדומה ל- #C, גם ב-Javascript נכתוב תוכניות - אפילו התחביר מאד דומה.

זה יאפשר לבנות אתר יותר דינמי, למשל מעבר תמונות בעזרת לחיצת העכבר, בדיקה מיידית של תקינות קלט מהמשתמש ועוד.

היכן יכתב הקוד ?

התוכנית שכתובה ב- Javascript תיכתב בתוך דף ה- HTML.

מבנה מיוחד שיקיף את הקוד יראה כך:

<script type="text/javascript">

פקודות התוכנית

</script>

 . . .

> כל הקטע הזה יכול להופיע בכל מקום בדף ה- HTML - לרוב זה מופיע בין תגיות ה- head.

> > דוגמה

 $<$ html $>$  <head> <script> window.alert("Hello World") </script> </head>

 <body> <h1>JavaScript in Head</h1> </body> </html>

השתמשנו באובייקט שנקרא window ושמייצג את כל מהשמופיע בדף האינטרנט שלפנינו, ובאחת הפעולות שאפשר ליישם עליו: alert. כדי להציג משו על המסך.

נסו זאת בעצמכם.

כל מה שנמצא בין התגיות של <script <ו- <script/ <אינו נחשב לחלק מדף ה- HTML ולכן אין הוא מוצג על ידי הדפדפן.

האובייקט חלון (window (הוא האובייקט הראשי בשפה. כל יתר האובייקטים שנכיר הם צאצאים שלו.

בנוסף לפעולה: alert, קיימת גם פעולה בשם: prompt שאפשר להפעיל על חלון, וכן מאפיין שנקרא: status.

על מנת לבקש קלט מהמשתמש נכתוב:

```
 window.prompt("message", "default value")
message היא הבקשה לקלט ו- value default יהיה בשימוש אם לא הוקש דבר.
```
צורת ההפעלה:

```
<html>
  <head>
    <script>
     name = window.prompt("Please enter your name", "Unknown");
     window.alert("Welcome to the club: " + name);
    </script>
   </head>
```

```
 <body>
    <h1>JavaScript in Head</h1>
  </body>
</html>
```

```
מספר דברים שניתן להסיק מהקוד: משפט בשפה מסתיים בנקודה פסיק. משתנים
   לא חייבים להגדיר. כאן השתמשנו במשתנה מחרוזתי בשם: name שיקבל את
  הקלט, אם יוקש, או ״Unknown״ אחרת. ניתן ורצוי להצהיר על משתנים על ידי
                                              מילת המפתח var, למשל:
```
var name;

שימו לב שאין ציון של סוג המשתנה. כמו כן פעולת שירשור בין מחרוזות נעשית בדומה ל- #C בעזרת הפלוס (+)

**חשוב לזכור** - כל ערך שמוקש על ידי המשתמש, מתורגם לערך מחרוזתי.

אובייקט - מסמך (document (הוא צאצא של window - זהו מסמך ה-HTML והנה מספר שימושים:

מאפיינים:

document.body.style.backgroundColor או בקיצור: bgColor.document) צבע רקע המסמך).

document.URL

זו כתובתו של המסמך (url)

document.title

תוכן כותרת העמוד

פעולה חשובה:

document.write("<img src='pic.jpg' /> picture");

זוהי כתיבה לתוך מסמך ה- HTML - בצורה כזו אפשר ׳לשתול׳ HTML דינמי לתוך הדף.

למשל הנה דוגמה ליצירת טבלה פשוטה

<html>  $<$ head  $>$  <title> </title> </head> <body> document.write("<table border='4'><tr></tr></td>da da </td><td>HHHHHHH</td> / td><tr><td>da da </td> <td>ga ga </td> </tr> </table>") </script> </body> </html>

הנה טבלה מורכבת יותר שתראה בערך כך:

## **Table of Numbers**

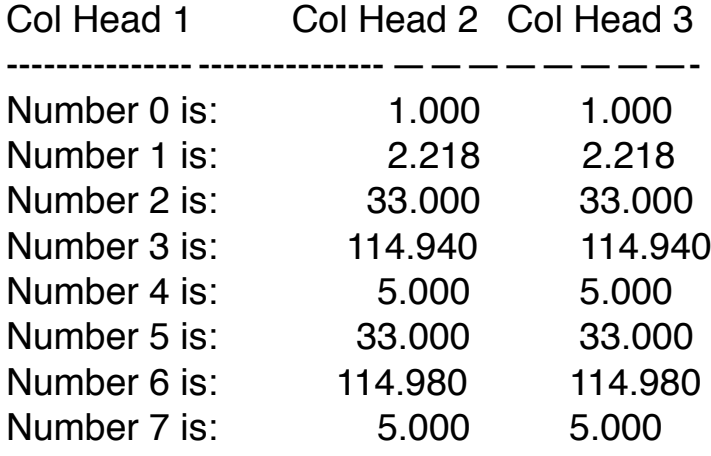

והקוד

 $|\text{thm}|$ 

<!-- http://www.java2s.com/Tutorial/JavaScript/0220\_\_Array/OutputarrayelementinaHTMLtableformat.htm -->

#### $<$ head $>$

<title>Table of Numbers</title>  $<$ /head $>$ 

### $<$ bodv $>$

<h1>Table of Numbers</h1>

```
<table border="0">
```
<script language="javascript" type="text/javascript">  $\leftarrow$ 

```
var myArray = new Array();
myArray[0] = 1;myArray[1] = 2.218;myArray[2] = 33;myArray[3] = 114.94;
```

```
myArray[4] = 5;
```

```
myArray[5] = 33;myArray[6] = 114.980;
```

```
myArray[7] = 5;
```
var myTable="<table><tr><td style='width: 100px; color: red;'>Col Head 1</td>"; myTable+= "<td style='width: 100px; color: red; text-align: right;'>Col Head 2</td>"; myTable+="<td style='width: 100px; color: red; text-align: right;'>Col Head 3</td></tr>";

myTable+="<tr><td style='width: 100px; '>---------------</td>": myTable+="<td style='width: 100px; text-align: right;'>---------------</td>"; myTable+="<td style='width: 100px; text-align: right;'>---------------</td></tr>";

```
for (var i=0; i<8; i++) {
           myTable+="<tr><td style='width: 100px;'>Number " + i + " is:</td>";
           myArray[i] = myArray[i].toFixed(3);
          myTable+="<td style='width: 100px; text-align: right;'>" + myArray[i] + "</td>";
          myTable+="<td style='width: 100px; text-align: right;'>" + myArray[i] + "</td></tr>";
       } 
       myTable+="</table>";
      document.write( myTable);
      </script>
   </table>
 </body>
```
</html>

כאן גם ראינו שימוש במערך שלא היה צורך להגדיר את גודלו מראש.

פקודות התנאי if הן בעלות תחביר זהה לזה של #C וגם לולאות ה- for וה- while. פעולות החשבון, תנאי מורכב וביטויים חשבוניים ולוגיים גם הם כמו ב #C. כלומר משתמשים ב || עבור או, && עבור ׳וגם׳.

בכיתה עשינו תרגיל של תוכנית שקולטת 2 ציונים. אם שניהם 60 ומעלה, היא מודיעה: עברתם את 2 בחינות, אם רק אחד 0 ויותר, מודיעה שעברתם אחת, ואם שתין פחות מ-60 מודיעות על כישלון.

פתרון

```
<html>
 <head > <title>
   </title>
  </head>
  <body>
          <script type="text/javascript">
           var grad1 = window.prompt("Enter the first grade: ");
           var grad2 = window.prompt("Enter the second grade: ");
            if (grad1 >= 60 && grad2 >= 60)
\{ alert("You have passed both exams"); 
 }
            else
\{if (grad1 >= 60 II grad2 >= 60)
                 alert("You have passed one exam only");
               else
                 alert ("You failed both");
 }
          </script>
 </body>
</html>
```
הוראת ה - switch הינה כמו ב#-C.

```
על מנת לעבוד עם מספרים מהקלט, נצטרך להסב את מחרוזת הקלט בעזרת:
                                     ParseFloat או ParseInt לדוגמה:
```

```
<html>
 <head > <title>
   </title>
  </head>
  <body>
          <script type="text/javascript">
           var num = window.prompt("Please enter a number between 1 and 3: ");
           num = parseInt(num) switch(num)
\{ case 1: document.write("one");
                       break;
               case 2: document.write("teo");
                       break;
               case 3: document.write("three");
                       break;
               default: document.write("ERROR");
 }
          </script>
 </body>
</html>
```
על מנת לחשב ביטוי מחרוזטי ניתן להפעיל את הפעולה: eval למשל: var  $x = eval("5+3")$ ; ==> // x will have 8.

## **תרגילים**

## .1

כתוב תוכנית ב-Javascript שתיישם מחשבון של פעולות פשוטות (חיבור , חיסור, כפל וחילוק). התוכנית תבקש 2 מספרים ופעולה חשבונית (מסוג char (ותדפיס למסך את תוצאת התרגיל.

## .2

כתוב תוכנית ב-Javascript שתדפיס את הטבלה הבאה:

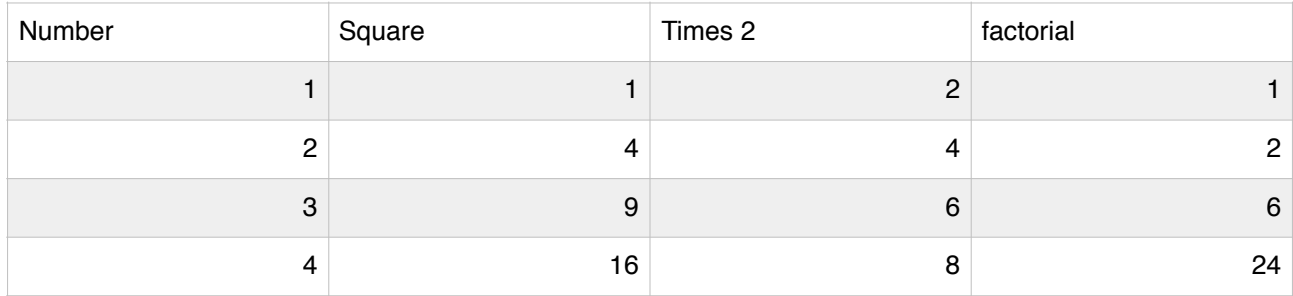

פונקציות

כמו ב- #C ישנן פונקציות שמקבלות ערכים ומחזירות ערך, או כאלה שמקבלות ולא מחזירות, או שלא מקבלות ומחזירו, או שלא מקבלות ולא מחזירות.

פונקציה מתחילה במילת המפתח: function ואחריה שם הפונקציה, סוגריים עבור פרמטרים וסוגריים מסולסלים עבור גוף הפונקציה.

הפונקציה לא מתבצעת אם לא קוראם לה (קטע קוד לא ביצועי). זימון הפונקציה נעשה כמו זימון פעולה סטאטית ב- #C.

דוגמה:

```
<html>
 <head > <script type="text/javascript">
      function sample()
      {
           document.body.style.background="yellow";
      }
    </script>
  </head>
  <body>
   <script type="text/javascript">
            sample();
           document.write("<img src='nyc.jpg'/> pic1");
   </script>
 </body>
</html>
```
זה יעבוד בצורה מלאה אם תהיה לכם תמונה שתיקרא: jpg.nyc בתיקיה שב שמור קובץ ה- HTML הזה. הפונקציה sample מזומנת מתוך הקוד שניכתב בתוך ה- body של ה- HTML) זוכרים קוד של Javascript יכול להופיע בכל מקום בדף בתנאי שהוא מוקף בתגיות <script <ו- <script/<

```
<html>
  <head>
    <script type="text/javascript">
      function sayHello()
     \{ document.write ("Hello there!");
      }
    </script> 
  </head>
  <body>
    <p>Click the following button to call the function</p>
    <form>
      <input type="button" onclick="sayHello()" value="Say Hello">
    </form>
    <p>Use different text in write method and then try...</p>
  </body>
</html>
```
כאן גם שתמשנו ב ׳ארוע׳ שנקרא: onclick. יצרנו כפתור והאירוע הפעיל את הפונקציה על ידי לחיצה על הכפתור. נראה עוד כאלה בהמשך.

משתנים מקומיים וגלובאלים

משתנה מקומי מוגדר על ידי מילת המפתח var. אם הוא בפונקציה, אינו מוכר מחוצה לה.

משתנה גלובאלי מוגדר מחוץ לפונקציות והוא מוכר בכל הפונקציות שבאותו דף .HTML

דוגמה:

a הוא גלובאלי ו- b מקומי בפונקציה myvar.

```
<html> <head>
     <script type="text/javascript">
      var a = 5;
       function myvar()
      \{var b = 7;
        alert (a*b);
       }
    </script> 
  </head>
  <body>
    <script type="text/javascript">
       myvar();
    </script> 
  </body>
</html>
```
התוצאה שיודפס הערך 35 בחלון.

אם נגדיר אותו שם של משתנה גם כגלובאלי וגם כמקומי, הפונקציה בה הוגדר כמקומי לא תשפיע על זה הגלובאלי.

**תרגילים:**

מאחד עד חמש בתחתית הדף הבא. (תרגילים לנושא 6 - פונקציות)

המשך הדיון על onclick ואירועים דומים כמובטח:

**תרגילים על אירועים ופונקציות:**

d'811'k ajlion a6'la aljoa

בדפדפן קיימים מספר אירועים שאותם הוא יכול לזהות ועבורם נוכל לרשום תגובה. כלומר נוכל Java Script תומכת ב״תכנות מכוון אירועים״.

לתכנת כך שאירוע ישמש כמפעיל Trigger לפעולה כשהדפדפן יזהה אירוע מסוים תתבצע כתגובה פעולה הנמצאת בתסריט. אירוע יכול להיות פעולה של מערכת ההפעלה כגון שעון או פעולה שביצע המשתמש כגון : סגירת מסמך, מעבר עכבר, לחיצת עכבר, לחיצת כפתור, בחירה באזור מסוים וכו׳. תגובה לאירוע יכולה להתבצע ב**זימון פונקציה או** . Script ביצוע קוד

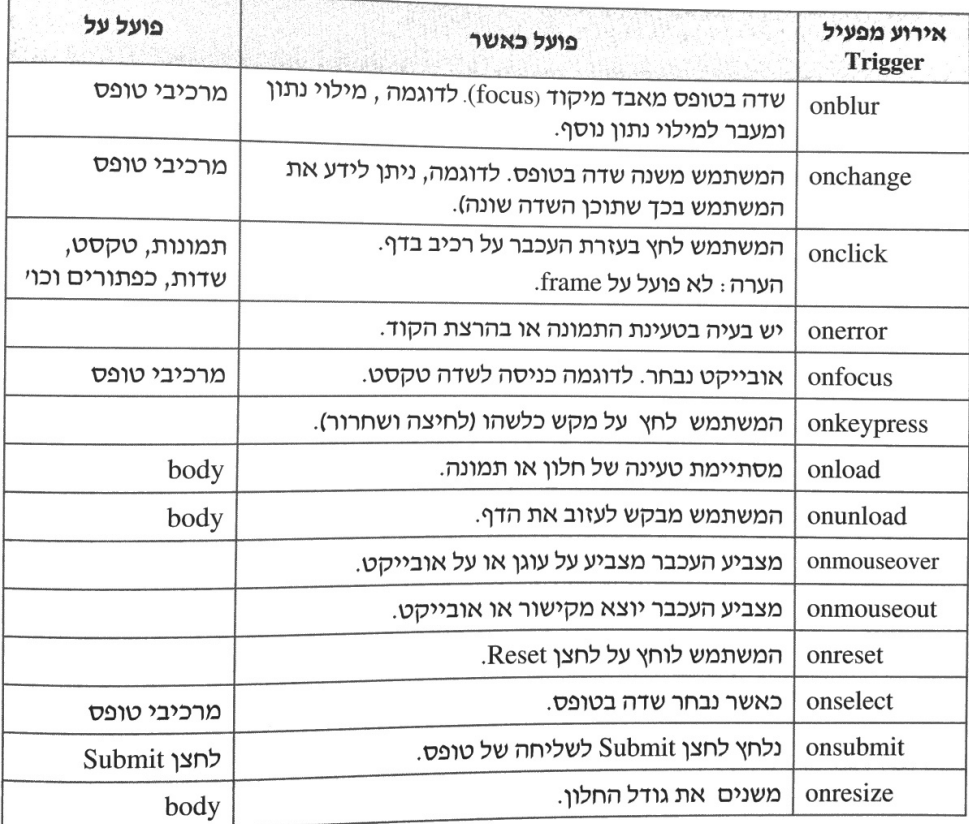

## רשימת אירועים – event חלקית לפי סדר א"ב:

: הערה: רשימת האירועים המפעילים (Trigger) שייכת ל-HTML. אין משמעות לגודל האותיות OnClick שקול ל onclick.

**Sized** 

 $\epsilon$  and  $\epsilon$  allow  $\epsilon$  to  $\circ$  lavaScript –  $\epsilon$ p $\epsilon$ jk na'aoa nijani kian  $\;116$ 

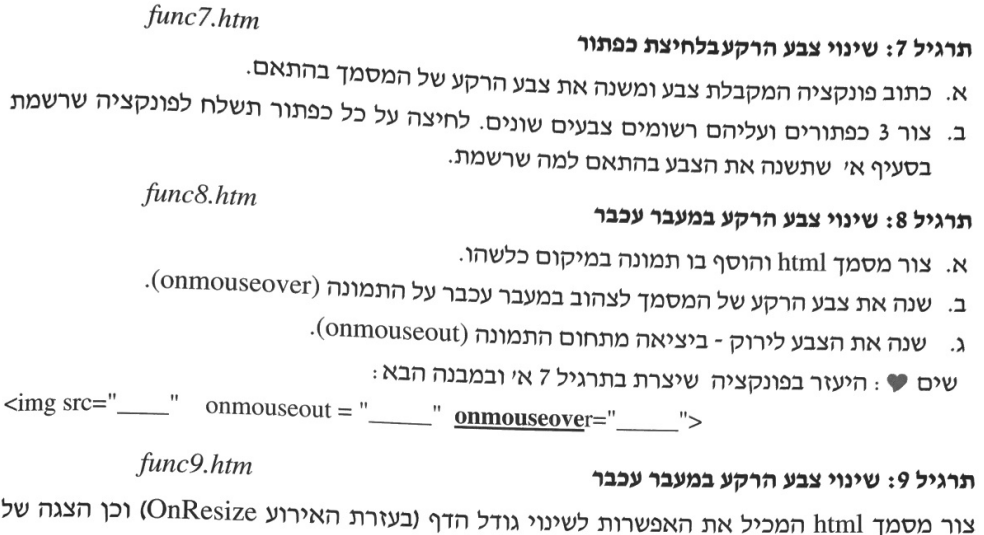

של הודעה ״שונה גודל הדף״- (הנחיה : רשום את האירוע בתוך התג body׳).

### תרגיל 10: שינוי צבע הרקע במעבר עכבר

### func10.htm

ת

- א. בנה פונקציה (myAlert(mes המקבלת הודעה במשתנה mes ומדפיסה את ההודעה ב- alert.
	- ב. בנה מסמך html המציג תמונה (קבע גובה, רוחב מסגרת ותגית alt המכילה שם תמונה).
- ג. בדוק אם קיימת בעיה בטעינת התמונה בעזרת onerror. אם כן, זמן את הפונקציה myAlert שכתבת עם הודעה מתאימה. דוגמה:

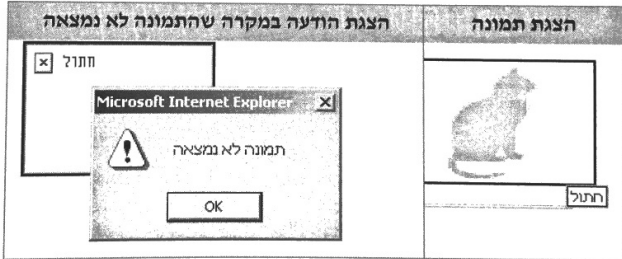

### תרגיל 11: "נחש מספר"

### func11.htm

<u> De la Caractería de la Caractería de la Caractería de la Caractería de la Caractería de la Caractería de la C</u>

 $\mathcal{F}_{(3)}$ 

צור משחקון בו צריך המשתתף לנחש מספר (ניתן לקבוע במשתנה את המספר שצריך לנחש ע"י הוראת השמה).

כללי המשחק:

- המשתמש צריך לנסות לנחש מספר; ×
- מותר לנחש את המספר לכל היותר 6 פעמים; ×
- לאחר כל ניחוש שגוי מתקבלת הודעה: "המספר שבחרת גדול מדי" או "המספר שבחרת קטן  $\blacksquare$ ; מידי"
	- כאשר המשתמש מצליח לנחש את המספר התכנית תעצור ותתקבל הודעה ״כל הכבוד!״.  $\blacksquare$

118 ' הבנות הסה'הת א'וטרוס – JavaScript – G הצכויות שמורות ל'אהט לחלונות'

## <sub>וואן</sub> הונקציה בחגיות קישור

y 17 שיציו<br><sub>וַיִוֹן לומן</sub> פונקציה בעזרת תגית קישור והמאפיין <u>href</u> . בזימון בעזרת תגית קישור חייבים לרשום<br><sub>וִיוֹ</sub>ן האת הavaScrint , נקודותיים ואח״ר את ייים המינטר ומידות תגית קישור חייבים לרשום <sub>וַוְתן לומן טוען המילה **JavaScript נקודותיים ואחי**יכ את שם הפונמון בעזרת תגית קישור חייבים לרשום.<br><sub>את המ</sub>ולה **JavaScript נקודותיים ואחייכ את שם** הפונקציה אותה מזמנים- ולתחום את הכול</sub> הגרשיים.

.<br><sub>רוגמה</sub> פתורה 6.6: זימון בעזרת קישור

שם הקובץ באתר ExampleFun6\_6

.<br><sub>נתוב פונקציה המשנה את צבע הרקע לאדום.</sub> <sub>כתוב טנצוף</sub><br><sub>כתוב פונקציה המשנה את צבע הרקע לכחול. זמן את כל אחת מהפונקציות בעזרו</sub>

**TTC** 

דוגמה<br>פתורה

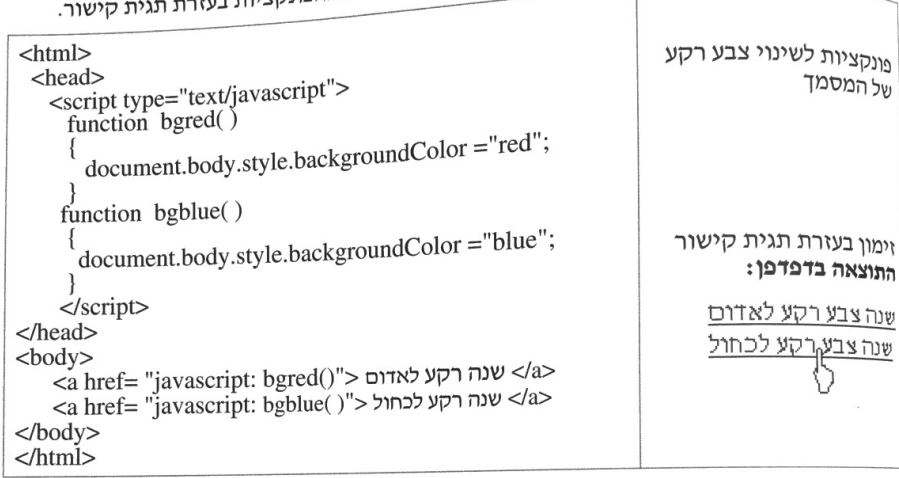

תרג'לים לנושא 6: כונקציות

נתוב פונקציה

js והוסף עבור כל תרגיל קישור מהדף הראשי.jsCh6Function והתרגיל קישור מהדף הראשי.

 $func1.htm$ . כתוב פונקציה המקבלת כפרמטר 2 מספרים ומציגה הודעה מי מהם הוא הגדול.

- 2. כתוב פונקציה המקבלת כפרמטר 3 מספרים ומציגה את ערכו של הגדול.  $func2.htm$
- <sup>3.</sup> כתוב פונקציה המקבלת כפרמטר מחרוזת המייצגת צבע חוקי ומשנה את רקע המסמך בהתאם func3.htm . לצבע שקיבלה
- א. כתוב פונקציה המקבלת כפרמטר מספר ומחזירה את הערך 0 אם המספר שקיבלה זוגי אחרת תחזיר 1.
- <sup>ב. כתוב</sup> תכנית הקולטת מספר בעזרת window.prompt ובודקת בעזרת הפונקציה שכתבת - <sup>בסעיף</sup> אי האם המספר זוגי או לא
- ג. הוסף לתכנית קטע המשנה את צבע הרקע בהתאם לערך שהחזירה הפונקציה כך: עבור הערך י משתנה צבע הרקע לאדום.<br><sup>1</sup> ישתנה צבע הרקע לשחור, אחרת ישתנה צבע הרקע לאדום.
	-
	- -<br><sup>ב.</sup> כתוב תכנית הקולטת שני מספרים ומציגה הודעה מהי מכפלתם \*2 (השתמש בסעיף א׳).<br>-

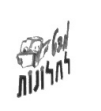

ואורות לאורות הסה'הוח שונו שפג'הוח שאורות האבו"ות שהוא המוני הוחולות הסה'הוח המוני בידי המוני הסה'הוח המה'הוח

## הצגת תמונות מתחלפות במעבר העכבר ויציאתו המיקום הנתון

```
<html>
  <head>
    <script>
      function catpic()
      {
        pic.src="images/cat.gif"
      }
      function dogpic()
      {
        pic.src="images/dog.gif"
      }
    </script> 
  </head>
  <body>
    <h1> Go over pic </h1>
    <img name="pic" src="images/dog.gif"
   onmouseover="catpic()"
    onmousrout="dogpic()" />
  </body>
</html>
```
## תקציר על בדיקת טפסים (צד לקוח)

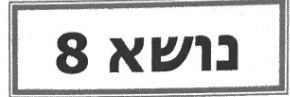

# טיפול בטופס צד לקוח

#### מהו טופס?

נציג כאן שתי הגדרות שישרתו את המטרות של כתיבת הפרק :

**הגדרה 1:** הטופס הוא כלי לאיסוף נתונים הבנוי משדות אותם ממלא הגולש. נציג קבלת הנתונים בשרת דואר, בדפי שרת ושמירתם במסד נתונים (הרחבה בנושא 9 : טפסים – עמוד 57).

הגדרה 2: הטופס הוא אובייקט השייך לאובייקט מסמך שנגזר מאובייקט חלון (ראה תרשים בנושא 2: אובייקט חלון בעמוד 83).

שתי ההגדרות יתנו מענה הולם להתייחסות לטופס, הן מבחינת הגולש (שממלא את הנתונים בטופס או בוחר אותם מתוך רשימה) והן מבחינת המתכנת שבונה את הטופס וצריך לבדוק את תקינותו. של הטופס הייתה מתבצעת G $\boldsymbol{\beta}$ ים, בדיקת אימות הנתונים של הטופס הייתה מתבצעת $\boldsymbol{\beta}$ רק בשרת. הלקוח היה ממלא את הטופס ושולח, בשרת היו מתבצעות בדיקות כגון האם מולאו כל השדות, האם כתובת הדואר חוקית וכו׳. תוצאות הבדיקה היו חוזרות ללקוח עם דרישה לתיקון. הליך זה היה מאט את קצב העבודה אצל הלקוח וגורם עומס מיותר על השרת.

כ"וס... לפני שליחת הנתונים נהוג לבדוק במחשב הלקוח את הערכים שהוקלדו בטופס ולבדוק שהטופס מולא כנדרש ככל שניתן. בדיקת הטופס בצד לקוח אינה מבטלת את הצורך בבדיקות גם בצד שרת אך מצמצמת את מספרן של הבדיקות החוזרות. את הבדיקות בצד לקוח נבצע בעזרת הוראות, אובייקטים ופעולות ב- JavaScript.

### בדיקת שדות טופס ואימות נתונים לשם מה?

טופס הוא כלי חשוב ושכיח לאיסוף נתונים מהגולשים ומשתמשים באתרי אינטרנט רבים.

### דוגמאות לבדיקות בטופס

- בשדה ת.ז. האם נרשם ערך המורכב מ-9 תווים.
- . בשדה ד.אלקטרוני האם כתובת הדואר חוקית (למשל האם הכתובת מכילה (@).
	- בשדה מיקוד האם מספר הספרות 5. л.

בחלק ב׳ של הספר: html למדנו כיצד לבנות טפסים ולשלבם בדפי האתר. בחלק גי (הנוכחי) של הספר : JavaScript נלמד כיצד לבדוק את הטפסים שמילאו הגולשים בעזרת .<br>פנייה לערכים שבשדות הטופס. הפנייה מתבצעת בעזרת תחביר הנקודה. [שם שדה שם טופס. document ]  $\widetilde{\text{tw}}$ (הערה : התחביר המלא הוא -...שם שדה.שם טופס. windows. document

בפרק הבא נראה כיצד ניתן לבצע על הערכים בדיקת מורכבות יותר בעזרת פונקציות של מחרוזות.

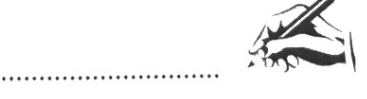

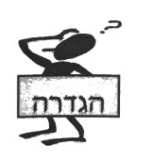

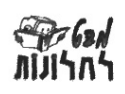

# הדיקת לדה לקסל

הדיר.<br><sub>שדה טקסט הוא שדה בו הגולש מקליד מחרוזת תווים. את הערך בשדה טקסט ניתן לשלוף</sub><br>שדה ברו אליו כאל מחרוזת טקסט ולבצע עליו את רו בנו. את הערך בשדה טקסט ניתן לשלוף <sub>שדה</sub> טקטט י....<br><sub>ו</sub>להתייחס אליו כאל מחרוזת טקסט ולבצע עליו את כל הפעולות שביצענו על טקסט פגון : השוואה,<br>ולהתייחס ---------- רמשתנה וכו׳. .<br>הדפסה, השמה במשתנה וכו׳.

# <sub>מבנה הפנייה לערד שדה טקסט בטופס</sub>

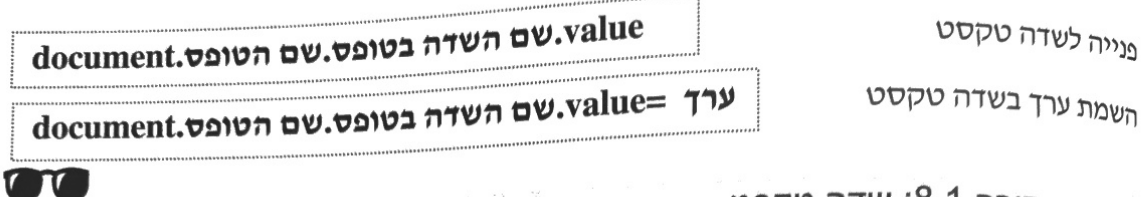

## <sub>דוגמה</sub> פתורה 8.1: שדה טקסט

שם הקובץ באתר 1\_ExampleForm8

דוגמה פתורה

<sub>בנה טופס בו יקליד הגולש את צבע הרקע של המסמך או יקליד קוד הקסדצימלי של הצבע.</sub> .<br><sub>לאחר</sub> אירוע לחיצת כפתור ישתנה צבע הרקע בהתאם לערך שהוקלד.

פתרון

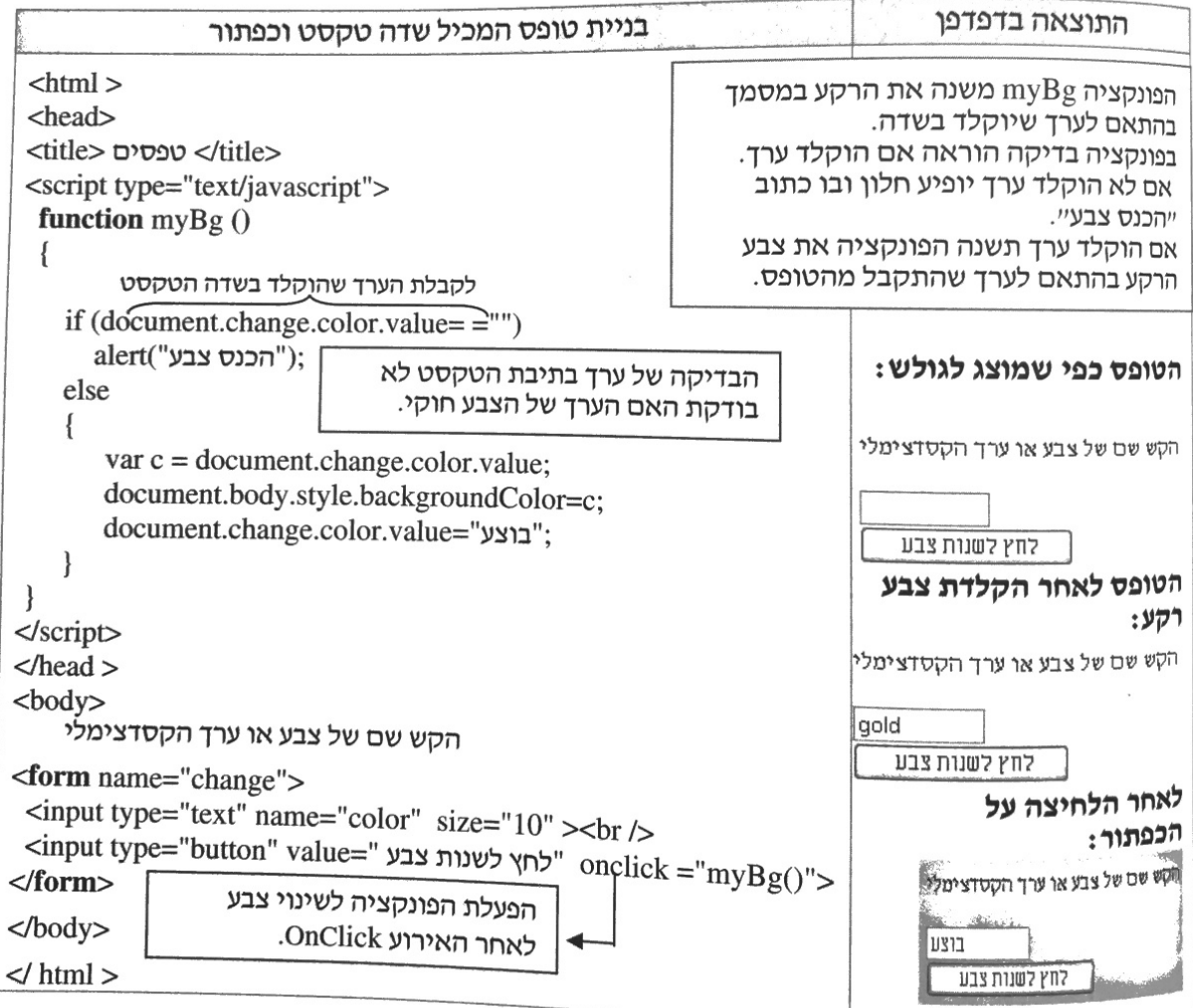

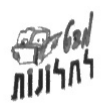

## בד'קת לדה רדין

שדה רדיו הוא שדה בו הגולש מסמן אחת מבין מספר אפשרויות המוצגות לפניו ככפתורי רדיו © .<br>בטופס המכיל כפתורי רדיו יש לכל האיברים (כפתורי הרדיו באותו הבלוק) שם זהה. זהו למעשה מערך\* בעל שם אחד המכיל ערכים שונים. ניתן לגשת לכל אחד מערכי המערך באמצעות מיקומם. « מערך הוא אוסף ערכים מאותו טיפוס שהגישה אליהם ע״י ציון שם המערך ומיקום האיבר \*

### מבנה הפניה לערך שדה רדיו בטופס

lvalue.[מיקום הכפתור במערך]שם השדה בטופס.שם הטופס.cument.

דוגמה פתורה 8.2: כפתורי רדיו

שם הקובץ באתר ExampleForm8\_2

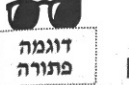

בנה טופס בו הגולש מסמן אחת מתוך 3 אפשרויות המציינות את השעה שהגיע לבית המלון. לאחר אירוע של לחיצת כפתור תוצג בחלון הודעה עם הבחירה.

פתרון

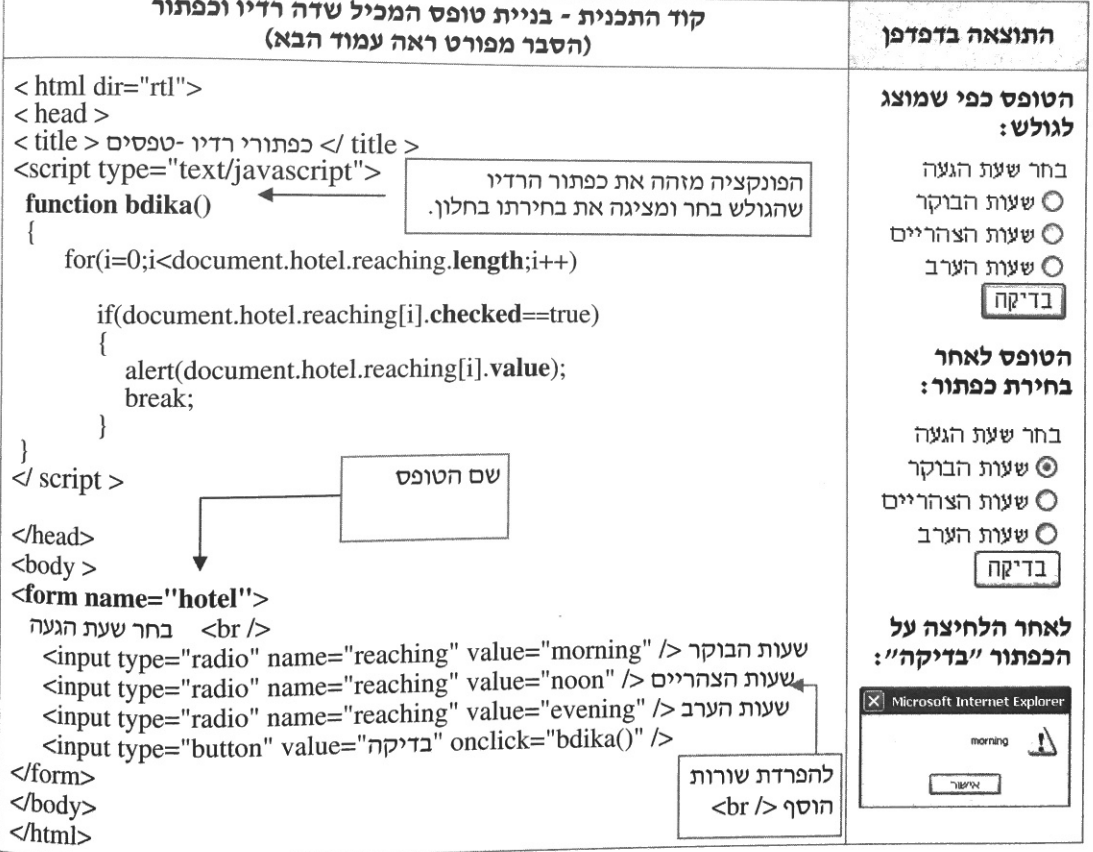

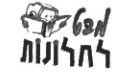

יוסורות אימבוא אתכנות בסביבת אינטרנט – JavaScript – מבויות אינרות אימבט אחאונות $\mu$ 

### הסבר:

.<br><sub>איך ניתן</sub> לדעת כמה כפתורי רדיו יש :

<sub>א**יך ניתן אז איבעניק יש מאפיין שנקרא length!**<br><sub>לאוסף</sub> כפתורי הרדיו יש מאפיין שנקרא length (אורך) המאפשר לדעת כמה כפתורים הוגדרו.</sub> וועואנשו קדעת כמדו כפתוח היה המות alert(document. hotel. reaching.length) וקבל את המספר 3, יש 3 איברים.

1 כיצד נדע מה הגולש בחר  $\cdot$ .2

כיצו בי ארבים.<br>לכל כפתור רדיו יש מאפיין שנקרא **checked**. ערכו של מאפיין checked הוא true אם הכפתור כנל לא הריכות rue אם הכפתור לא נבחר. כדי לדעת אם כפתור נבחה ווא une true אם הכפתורים<br><sub>נבחר ו</sub>ערכו false אם הכפתור לא נבחר. כדי לדעת אם כפתור נבחר יש לעבור על כל הכפתורים נבחור המוסים.<br><sub>ו</sub>לבדוק עבור כל כפתור את ערך המאפיין checked. הכפתור שעבורו המאפיין checked הוא

#### כיצד נגיע לערך של כל איבר?  $\cdot$ <sup>3</sup>

מערך כפתורי הרדיו מכיל 3 איברים. האיברים ממוקמים מהמקום ה- 0 עד מקום 2.

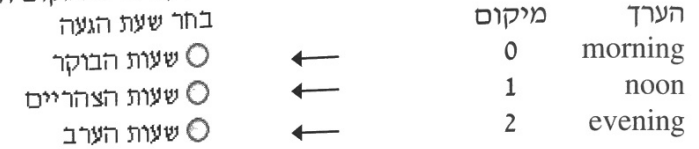

נוכל להגיע ולהציג את ערכו של כל איבר על-ידי ציון מיקומו ושימוש במאפיין value. למשל: document.hotel.reaching[0].value document.hotel.reaching[1].value

### 4. לולאת ה- for לסריקת כפתורי הרדיו ומציאת הערך שסומן :

הלולאה צריכה להתבצע החל מ-0 (מיקום האיבר הראשון) ועד למיקום האיבר האחרון. בגוף הלולאה נבדק ערכו של המאפיין checked. אם ערכו true אז מצאנו את הכפתור הנבחר ונציג את ערך הכפתור בחלון.

ניתן לסיים את הלולאה לאחר שנמצא הכפתור (הערך) באמצעות הוראת - break. שימוש בהוראה break אינו חובה אך מאפשר לתכנית להיות יעילה יותר.

## בדיקת לדה רשיאה גדואת

 $\cdot$  1

<sup>רשימה</sup> נגללת היא שדה המאפשר לגולש לבחור אחד או כמה מבין הפריטים הרשומים בה.

# מבנה הפנייה לערך של שדה ברשימה נגללת בטופס

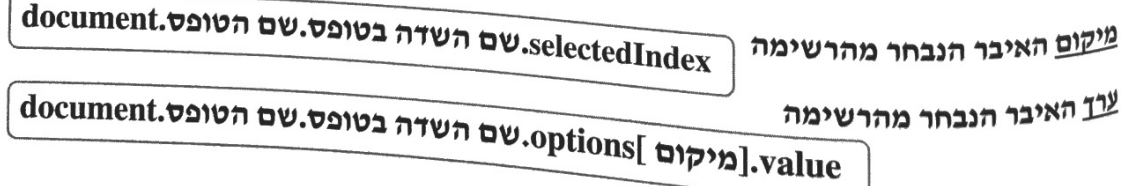

דוגמה פתורה

שם הקובץ באתר ExampleForm8\_3

### דוגמה פתורה 8.3: רשימה נגללת

בנה טופס המכיל רשימה נגללת עם שלושה שמות. לאחר אירוע של לחיצת כפתור יוצג בחלון השם.<br>דברי האתר

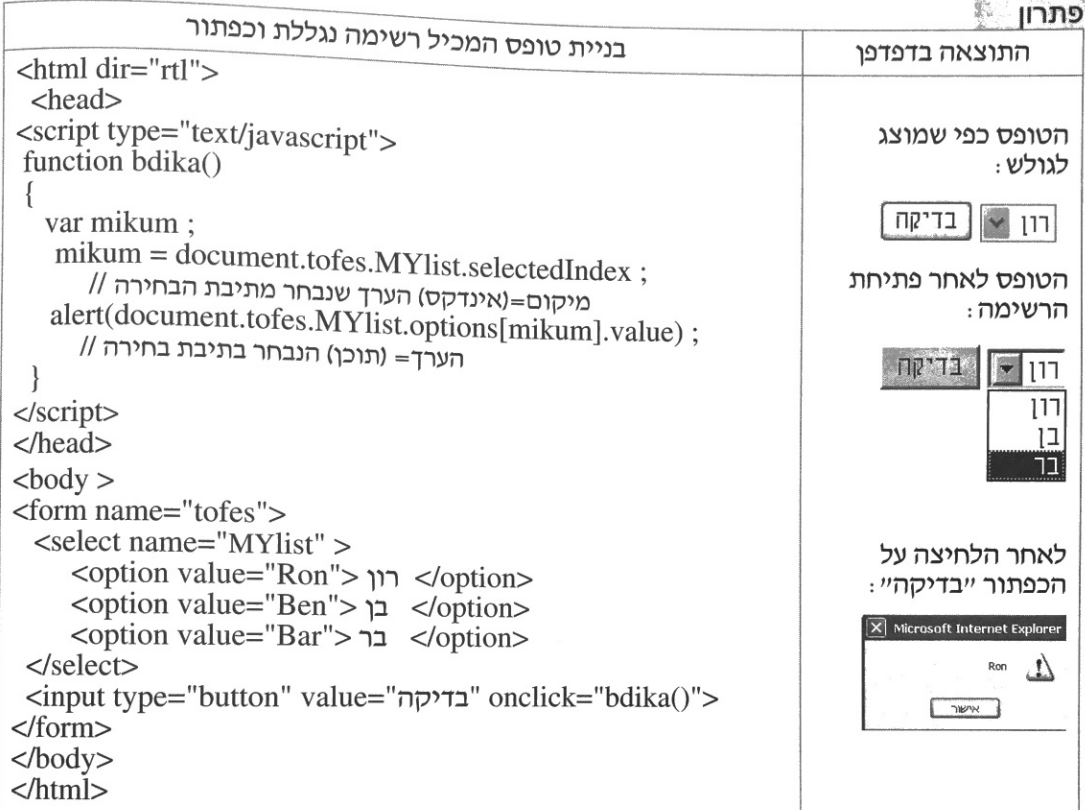

### הסבר:

הסבר

### כיצד נדע מיקום האיבר הנבחר מהרשימה?

לרשימה נגללת יש מאפיין שנקרא selectedIndex. המאפיין מכיל את מיקומו של הערך הנבחר למשל: אם נבחר האיבר הראשון ערכו של המאפיין יהיה 0. נוכל להשים את הערך המתקבל במשתנה. למשל: mikum=document.tofes.MYlist.selectedIndex.

### כיצד נגיע לערך של כל איבר? בדוגמה יש 3 איברים המסודרים כמערך. האיברים ממוקמים  $.2$ החל מהמקום ה- 0 עד מקום 2. נוכל להגיע למיקום הערך הנבחר ע״י ציון מקומו והמאפיין.

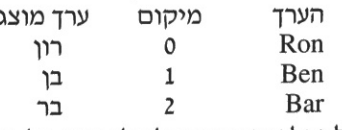

נוכל לקבל את ערכו של כל איבר על-ידי ציון מיקומו ושימוש במאפיין value באופן הבא :

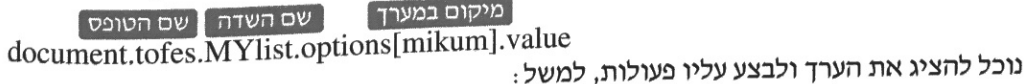

alert(document.tofes.MYlist.options[mikum].value)

126

可能的

<u>ובן אהרות הסה'הת א'וטרוט – JavaScript </u> © כז ה<sub>צ</sub>כו'ות שאורות ו'אהט וחווןות'

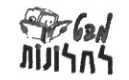

<sub>לוגמה</sub> פתורה 8.4: רשימה נגללת

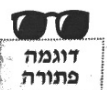

— באתר ExampleForm8\_4 באתר בβ ים אויי דער אישים באווין בין דין דין 3 סוגי סרטים.<br><sub>בנה טופס המכיל אפשרויות לבחור בין 3 סוגי סרטים. הבחירה הראשונה בטופס תציג ערך ״בחר סוג״.</sub> <sub>בנה טונט דויקר.</sub><br><sub>לאחר</sub> בחירת הסרט, יוצג למשתמש שם הסרט שבחר. אם לא נבחר סרט תירשם הודעה ייבחר סוג׳י. פתרוו

הטופס כפי שמוצג לגולש: <html dir="rtl"> <head> בחר סוג סרט, נסה לשנות בחירתך <script type="text/javascript"> הפונקציה bdika בודקת את  $\lt!$ !--מיקום הערך הנבחר. אם מיקומו  $-$ בחר סוג $$ function bdika $() \triangleleft$ 0 אזי לא נבחר סוג, אחרת יוצג סוג הסרט בחלון.  $\{$ var mikum; mikum = document.tofes. movie.selectedIndex; מיקום=(אינדקס) הערך שנבחר מתיבת הבחירה // if  $(mikum == 0)$ הטופס לאחר פתיחת אם ערך הבחירה 0 אז נבחרה האפשרות הראשונה שבה לא הצבנו ערך // הרשימה: alert ("כחר סוג סרט"); else בחר סוג סרט, נסה לשנות בחירתך alert (document.tofes, movie.options[mikum].value); קומדיה הערד= (תוכו) הנבחר בתיבת בחירה // –בחר סוג–  $\}$ קומדיה  $11--$ <u>הרמה</u>  $\langle$ script $\rangle$ |דוקומנטרי <title>  $\langle$ title>  $<$ head> נחירת אפשרות מהרשימה (onchange)  $<$ body $>$ hdika() תזמן פונקציה <div align="rtl"> נסה לשנות בחירתך, בחר סוג סרט לאחר הלחיצה על הכפתור <form name="tofes"> "בדיקה": <select name="movie" dir="rtl" onchange="bdika()"> <option value="no\_select" > --- בחר סוג-- </option>  $\vert \mathsf{X} \vert$  Microsoft Internet Explorer </option value="comedy" > קומדיה</option> drama  $\Delta$ </option value="drama"> דרמה</option> <option value="documentary"> דוקומנטרי  $\sqrt{2}$  $\triangleleft$ select $>$  $\langle$ form>  $\langle$ div>  $<$ /body>  $<$ /html>

פוע וב.<br>דרך א: בחירה באחת האפשרויות המוצגות ברשימה תזמן את פונקצית הבדיקה

**"רך ב׳:** יש להגדיר כפתור ייבדיקה״. לאחר הבחירה באחת האפשרויות המוצגות ברשימה יש ללחוץ<br>... על הכפתור לזימון פונקצית הבדיקה.

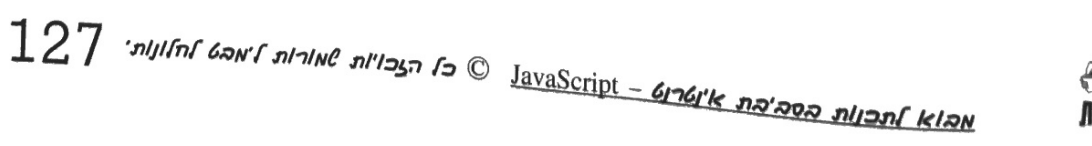

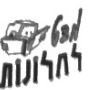

## checkbox - וויה ת'הת o'n הרון

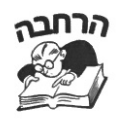

בתיבת סימון ניתן לסמן מספר ערכים. לכל תיבה שם שונה וערך שונה. לבדיקת הערכים שבחר המשתמש נבדוק אם השדה נבחר ורק אחייכ נציג את הערך. בדיקה האם שדה מסוים נבחר, ערך המאפיין checked הוא true

### מבנה פנייה לערך בתיבת סימון checkbox

ערד איבר כלשהו מהרשימה document.שם השדה בטופס.שם הטופס.hecked ==true

ExampleForm8\_5 תיבת סימון שם הקובץ באתר 5\_ExampleForm8

 $\boldsymbol{U}$ דוגמה פתורה

אורח בבית מלון צריך לסמן את הארוחות שברצונו לקבל. הטופס מכיל רשימה ובה 4 ארוחות, **תיבות סימון וכפתור** 

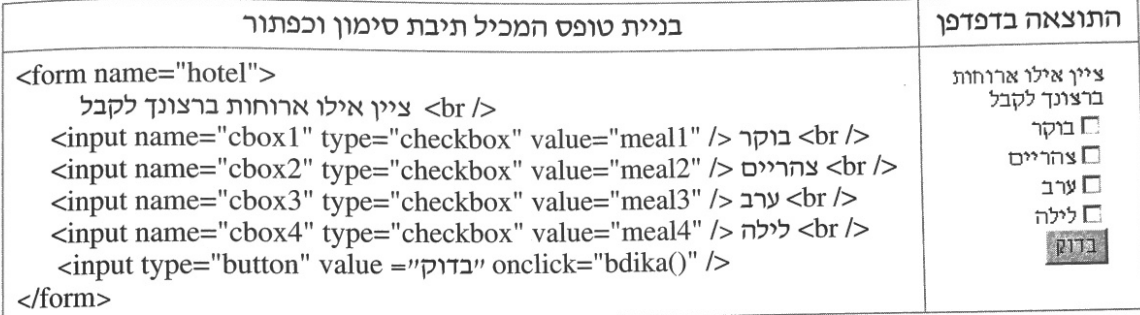

כתוב פונקציה המציגה את הארוחות שסימן הלקוח (זמן את הפונקציה בלחיצת כפתור). : מתרון א׳

לכל אחד מהכפתורים שם שונה:cbox1 מייצג ארוחת בוקר וערכו meal1 וכו׳.. אם נרצה להציג את כל הערכים שנבחרו, נבדוק עבור כל שדה האם הוא נבחר, אם כן נציג את ערכו

function bdika()

מבנה הבדיקה עבור כל שדה: אם (הערך נבחר) הצג את ערכו

if (document.hotel.cbox1.checked= =true) alert(document. hotel.cbox1.value); if (document.hotel.cbox2.checked= =true) alert(document. hotel.cbox2.value);

if (document.hotel.cbox3.checked= =true) alert(document. hotel.cbox3.value);

if (document.hotel.cbox4.checked= =true) alert(document.hotel.cbox4.value);

 $\mathcal{E}$ 

**פתרון ב׳:** ניתן בטופס לתת לכל האיברים של תיבות הסימון שם זהה ואז נוצר **אוסף** תיבות סימון שפנייה אליהם כמו אל אברי מערך\*, ואז הסריקה מתבצעת בלולאה כמו בכפתורי רדיו ע״י ציון מיקומם!!

מערך הוא אוסף ערכים מאותו טיפוס שהגישה אליהם ע״י ציון שם המערך ומיקום האיבר  $^\ast$ 

מיקום שם המערך

document.hotel.cbox[0].value

128

<u>ווכןות הסה'הת אינטרוט – JavaScript (ס' הצכויות לאחורות ל'אהט לחלוןות'</u>

![](_page_22_Picture_23.jpeg)